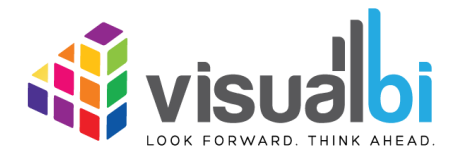

*Visual BI Extensions for SAP BusinessObjects Design Studio (VBX) & SAP Lumira Designer*

*- Release Notes -*

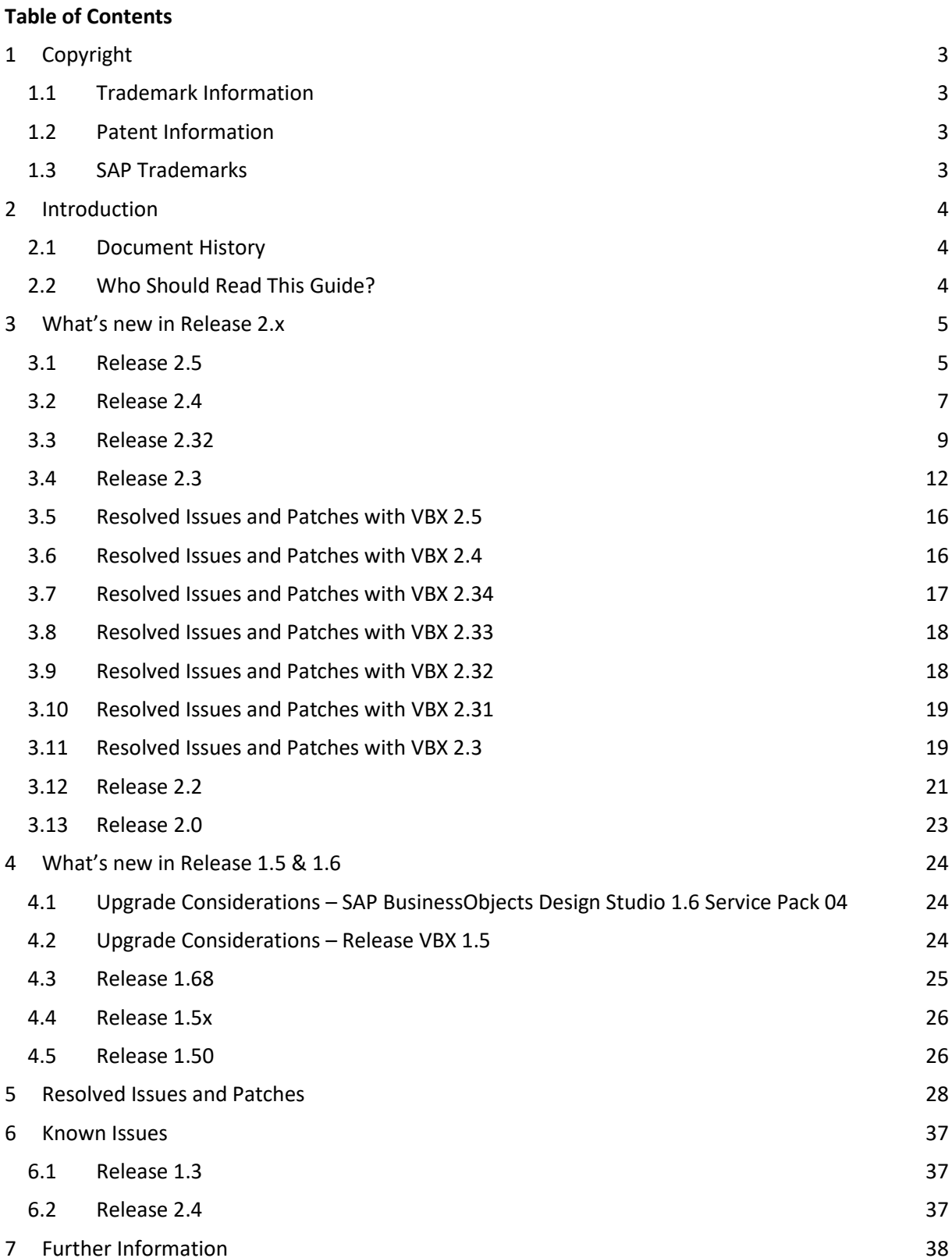

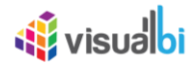

# <span id="page-2-0"></span>**1 Copyright**

©Visual BI Solutions, Inc. ("Visual BI"). All rights reserved. No part of this document may be reproduced or transmitted in any form or by any means, electronic or mechanical, for any purpose, without the express written permission of Visual BI. Under the law, reproducing includes translating into another language or format.

As between the parties, Visual BI retains title to, and ownership of, all proprietary rights with respect to the software contained within its products. The software is protected by United States copyright laws and international treaty provision. Therefore, you must treat the software like any other copyrighted material (e.g. a book or sound recording).

Every effort has been made to ensure that the information in this manual is accurate. Visual BI Solutions is not responsible for printing or clerical errors. Information in this document is subject to change without notice.

## <span id="page-2-1"></span>**1.1 Trademark Information**

Visual BI® and the Visual BI logo design are trademarks of Visual BI. in the United States and various other countries. All other trademarks are the property of their respective owners.

## <span id="page-2-2"></span>**1.2 Patent Information**

The accompanying product is protected by one or more U.S. and foreign patents and/or pending patent applications held by Visual BI.

## <span id="page-2-3"></span>**1.3 SAP Trademarks**

SAP and other SAP products and services mentioned herein as well as their respective logos are trademarks or registered trademarks of SAP SE (or an SAP affiliate company) in Germany and other countries. All other product and service names mentioned are the trademarks of their respective companies. Please see http://www.sap.com/corporate-en/legal/copyright/index.epx#trademark for additional trademark information and notices.

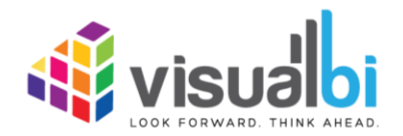

www.visualbi.com solutions@visualbi.com Phone: +1 888-227-2794 Fax: +1 888-227-7192 Plano, TX ■ Dallas, TX ■ Chennai, India

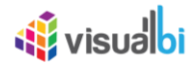

# <span id="page-3-0"></span>**Introduction**

## <span id="page-3-1"></span>**2.1 Document History**

This document is valid for the releases shown in the table below (see Table 1):

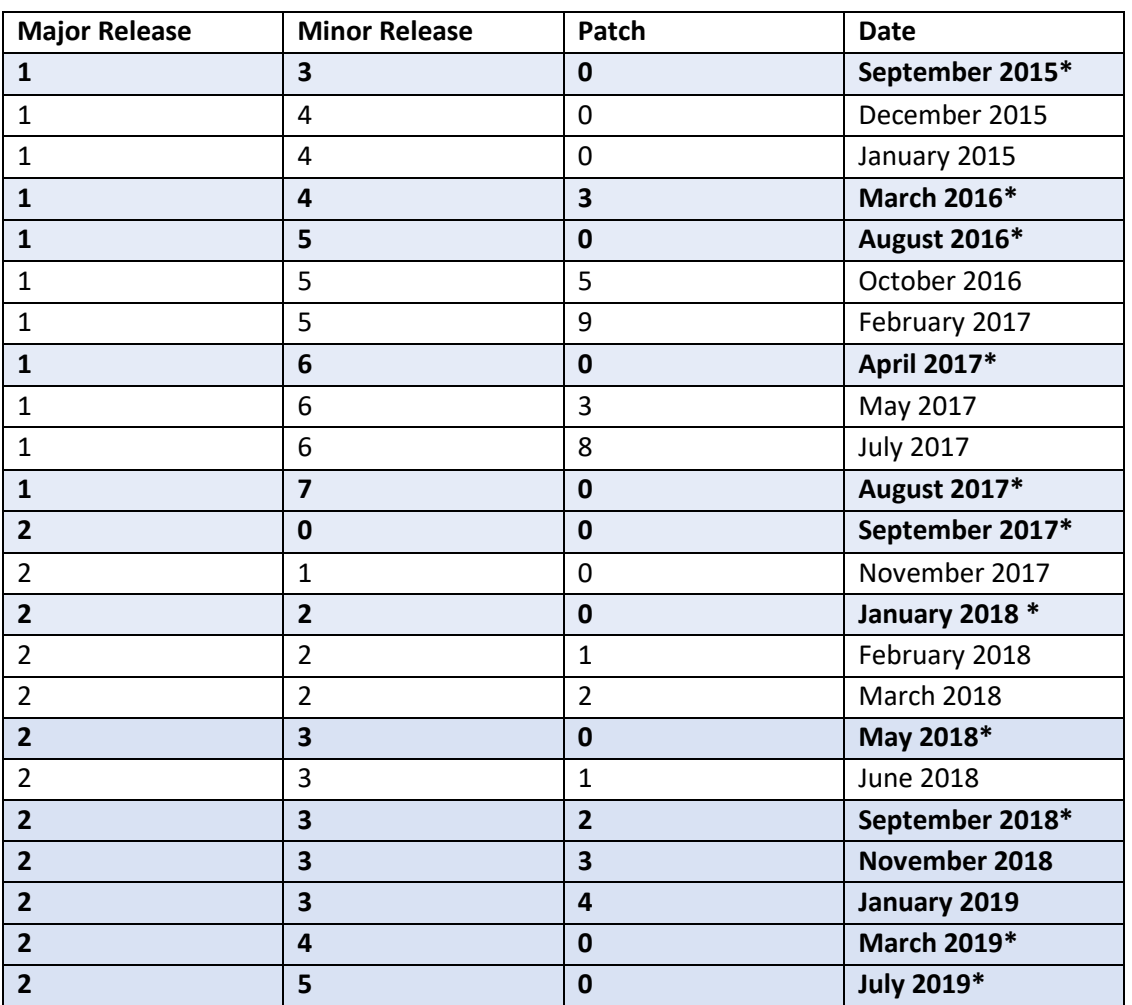

Table 1: Document History

## <span id="page-3-2"></span>**2.2 Who Should Read This Guide?**

The Release Notes Guide for the Visual BI Extensions for SAP BusinessObjects Design Studio (VBX) offered by Visual BI is meant for dashboard designers that will make use of the extensions.

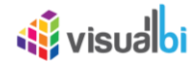

## <span id="page-4-0"></span>**3 What's new in Release 2.x**

In the following sections, we will outline the new features and functionalities of the release 2.x.

#### <span id="page-4-1"></span>**3.1 Release 2.5**

In the following sections, we will outline the new features and enhanced functionalities of the release 2.5. It is to be noted that VBX Version 2.5 will only support Lumira Version 2.1 and above.

#### **3.1.1 Data Merge Component**

The Data Merge Component as a Custom Data Source Component performs the Merge and Join operations.

#### **3.1.2 DataSource Config as a VBX Component**

The user can use the DataSource Config as a separate VBX component to utilize the data from the custom data sources in run time

#### **3.1.3 Export to PDF Template**

The Export to PDF Component also allows the use of templates. A template is basically a Microsoft Word file where you specify the size and location of each component which should be exported to the Microsoft Word file.

#### **3.1.4 Multiselect Box**

By using the MultiSelect Box, you can set the default Dimension member, configure the dependent data sources and set the maximum members for display.

#### **3.1.5 Rainfall Chart**

The Rainfall Chart typically denotes the Area Chart but is represented by another series of Y axis frame. The Rainfall Chart displays the quantitative data and where the area below the line is being filled with the respective color based on the Y Axis frames.

#### **3.1.6 Runtime Property Editor**

The Runtime Property Editor provides the Additional Properties Sheet feature in the runtime of any VBX component where the user can enable/disable the toggle buttons for the respective Area Panel of each Category/Sub category in Design time. The enabled Area Panel will get displayed in the run time as Additional Properties.

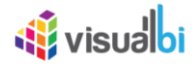

## **3.1.7 Scripting for Conditional Formatting**

The following new Scripting Functions have been included for the Conditional Formatting property.

- DSXCreateStaticValue()
- DSXCreateMeasureSelection()
- DSXCreateCellSelection()
- DSXCreateComparisonSelection()
- DSXCreateComparisonInfo()
- DSXCreateRuleConditionMeasureType()
- DSXCreateRuleConditionDimensionType()
- DSXCreateGroup()
- DSXEditRule()
- DSXRemoveRule()

## **3.1.8 Timeline Series Chart**

A Timeline Series Chart is a type of chart which visually shows a series of events over a linear timescale. In this case, the events will be represented by the Measures and the Timescale will be represented by the Dimensions.

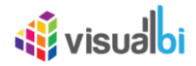

## <span id="page-6-0"></span>**3.2 Release 2.4**

In the following sections, we will outline the new features and enhanced functionalities of the release 2.4.

## **3.2.1 Analytics Component**

A new Analytics Component has been added in the VBX Speciality Charts. It provides the complete user access information about the already created Dashboards using SAP Lumira application. It provides the details about the user access on the respective pages in the Dashboard. This is achieved through synchronization done between the external Analytics URL environment as well as the Additional Properties of this Analytics component.

## **3.2.2 Charting Capability on Tooltip for ESRI Map – Marker Layer**

A new Charting Capability feature has been included to configure the Marker Layer in ESRI map with the Tooltip showing the Column Dimensions and Z-Axis Measures with a Chart display.

#### **3.2.3 Conditional Formatting for Indoor Analyzer**

Conditional Formatting option has been included in the Indoor Analyzer component.

## **3.2.4 Custom Tooltip and Data Label Configurations in Google Map**

A new option has been added to create a customized Tooltip using a small text editor as part of the Additional Properties for Google Map Component.

#### **3.2.5 Facet Filter Template**

A new Template option has been included in the Facet Filter and the user will be able to select the different predefined template configurations as listed below:

- 1. Chosen Control
- 2. Checkbox Control
- 3. Radio Button Control
- 4. List Control
- 5. Enable All
- 6. Disable All
- 7. Enable Activate Search/Sorting
- 8. Disable Activate Search/Sorting
- 9. With Measure
- 10. Without Measure
- 11. Sort Ascending
- 12. Sort Descending
- 13. Header Top
- 14. Header Bottom

#### **3.2.6 Gantt Chart Enhancements**

The below listed enhancements were implemented for the Gantt Chart:

• Option to add additional columns in the Data Grid of the Gantt Chart

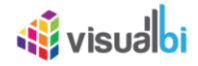

- Option to add a Status Column with Status Flags in the Data Grid
- Option to expand/collapse the Hierarchical Dimensions in the Data Grid of the Gantt Chart
- Option to edit the Header Format for the Timeline columns in the Data Grid of the Gantt Chart
- Option to set the Column Width for the Timeline in the Data Grid of the Gantt Chart

## **3.2.7 Run Time Data Utility Feature for Small Multiples (Trellis) Chart**

A new option has been included in the Trellis Chart to make use of the Data Utility Feature for the Small Multiples (Trellis Chart) in run time.

## **3.2.8 Table Formatting in Display Data Option**

A new Display Data option has been included in VBX Charts to view the Formatted Table for the Chart Data that appears in the run time. You can also apply Custom Theme Code to format the Table for the Chart Data.

#### **3.2.9 VBX Theme**

A new VBX Theme option has been added in the VBX Utilities to configure the different VBX Themes for all the VBX Utility components.

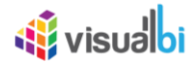

## <span id="page-8-0"></span>**3.3 Release 2.32**

In the following sections, we will outline the new features and enhanced functionalities of the release 2.32.

#### **3.3.1 Additional Properties Sheet – German Support**

A new option has been included to view the entire Additional Properties Sheet in German Language. The user can switch to English as well as German Languages based on their choice.

#### **3.3.2 Advanced Label support for Self-service component creation**

In Advanced Label component, you have a new option to create the self-service components in runtime using the property Enable Advanced Mode.

#### **3.3.3 Advanced Table with more API Scripts**

The following new Api Scripting Functions have been added in the Advanced Table:

- SetColumnVisible()
- SetColumnPinned()
- MoveColumn()
- SizeColumnsToFit()
- MoveColumnByIndex()
- SetQuickFilter()
- AutoSizeColumn()
- AutoSizeColumns()
- ExportDataAsCsv()
- ExportDataAsExcel()
- CollapseAll()
- ExpandAll()
- SetHeaderHeight()
- ShowToolPanel()
- DeselectAll()
- SelectAll()
- PivotMode()
- SetColumnWidth()
- DestroyFilter()

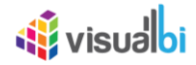

## **3.3.4 Custom Context Menu in Advanced Table**

A new Feature Custom Context Menu has been now implemented in Advanced Table to create the Custom Context Menu items based on your choice.

## **3.3.5 Custom Context Menu in Charts**

A new Feature Custom Context Menu has been now implemented in Charts to create the Custom Context Menu items based on your choice.

## **3.3.6 Conditional Formatting - Positive and Negative Value colors for Boolean Formats**

A new option has been included in the Conditional Formatting Properties for configuring the positive and negative value colors for the Boolean Format.

## **3.3.7 ESRI Map Component**

A new Mapping Component ESRI Map has been implemented that allows geographic analysis based on Latitude and Longitude information. The ESRI Map component allows you to configure custom Base Map layer using WebMap ID and to setup a Marker Layer.

## **3.3.8 Indoor Analyzer**

A new component Indoor Analyzer has been added which provides an option to leverage an existing base map image and create areas on this image in the form of shapes that can be data bound. It also leverages the image such that it will be able to plot "data" on top by either using longitude / latitude values or X / Y coordinates.

## **3.3.9 Plot Line and Plot Band Scripting**

The following new Scripting Functions have been added for Plot Line and Plot Band:

- DSXSetXAxisPlotBand()
- DSXSetXAxisPlotLine()
- DSXSetYAxisPlotBand()
- DSXSetYAxisPlotLine()

## **3.3.10 Stacked Waterfall Chart**

A new option Stack Waterfall has been included in the Chart Type property in Waterfall Chart which provides the Stacked Waterfall Chart appearance based on the assigned data.

## **3.3.11 Sunburst Chart**

A new component Sunburst Chart has been implemented which is a multilevel pie chart used to represent the proportion of different values found at each level.

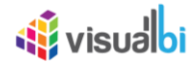

## **3.3.12 Table Themes in Advanced Table**

A new option has been included in the Advanced Table for configuring the predefined Table Themes and the type of Table Themes are Simple, Context Menu, Status Bar and Tool Panel.

## **3.3.13 Zoom Layer Selection for Location Analyzer**

A new option has been included in the Location Analyzer to configure four different zoom levels for viewing the Marker Layer, Heat Layer, Cluster Layer, Choropleth, Bubble Layer and Flow Layer.

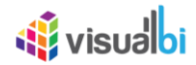

## <span id="page-11-0"></span>**3.4 Release 2.3**

In the following sections, we will outline the new features and enhanced functionalities of the release 2.3.

## **3.4.1 Advanced Column Bar Chart**

A new Advanced Column Bar Chart has been added in this release which offers an intuitive way to compare any two measures. In addition to comparing two measures, it also adds a spotlight to the variance between these measures in terms of absolute and percentage values. Negative or Positive variance is automatically categorized as two series. This removes the need to add conditional formatting to highlight the quality of variance.

## **3.4.2 Advanced KPI Tile**

- A new option has been included to add more containers to the selected container's top, bottom, left and right positions using the four different icons.
- A new option has been added to display a Status Indicator in the form of small "bar" on the left, right, top or bottom positions of the Advanced KPI Tile.
- Conditional Formatting for the Status Indicator has been implemented in the Advanced KPI Tile.
- Advanced KPI Tile is now provided with the additional option to display a two-sided KPI Tile based on the configured settings.
- Advanced KPI Tile now supports with a new option to select the predefined KPI Templates.
- A new option has been provided to the Advanced KPI Tile to set the Container Type as "Dynamic Container" as you can configure the Dynamic Container with VBX components as well as native components of SAP BusinessObjects Design Studio /SAP Lumira Designer.

## **3.4.3 Advanced Table**

- A new option has been included in the Advanced Table which has the ability to select the theme for the Advanced Table by using the property Choose Theme for table so that the column headers in the Advanced Table will change according to the selected theme.
- Advanced Table has been now implemented with the property Formatted Data which displays the unit of measure values as prefix/suffix.
- Advanced Table has been provided with an option to enable the property Activate Context Menu so that the context menu options will be listed in the Advanced Table.
- A new option has been included in the Advanced Table which has the ability to set the property Style of Page Navigator to the option Text so that the page navigation will be displayed through text as "Page 1 of 3" in the Advanced Table.
- A new option has been added to configure the chart formatting so that you will able to view the Advanced Table with the formatted charts in a separate column for the assigned Dimensions and Measures.
- Advanced KPI Tile is now provided with an option to configure the Chart Type as Win/Loss Chart so that you will able to view the Advanced Table with the Win/Loss Chart in a separate column showing the positive values in green color and the negative values in red color.
- A new option has been included in the Advanced Table which has the ability to configure the Image Support for the Advanced Table by assigning the Image's source URLs as one of the Dimension.

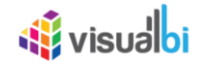

## **3.4.4 Annotations, Series Labels & OR/AND Functions in Charts**

- New Annotation option has been included in most of the charts.
- Most of the charts also support Annotation option as part of the run time.
- In most of the charts, you can enable/disable the Series Name and visualize the chart based on the configuration.
- In most of the charts, you can Show/Hide the Legends for the Series and visualize the chart based on the configuration.
- Series Label option has been included in most of the charts.
- In most of the charts, you can configure the pattern for the Series and visualize the chart based on the applied pattern.
- In most of the charts you can now define a custom ranking based on the available measures and visualize the chart based on the applied Ranking to the respective Measure.
- Most of the charts also are now able to support Conditional Formatting using Logical Operators OR and AND.

## **3.4.5 Bullet Chart Enhancements**

Bullet chart is now provided with an option to define the Deviation Display Bar to view the difference value between the Performance Measure and the Comparison Measure.

#### **3.4.6 Constant Data Source**

A new Constant Data Source option has been included where you can build your own data source table as the constant data source and assign it for the VBX components.

#### **3.4.7 Data Utility Component**

A new Data Utility Component has been included which provides the Data Utility features in the run time. Here the user can reconfigure and create virtual copies of the assigned data source and select the dimensions and measures that should be used for the application, instead of using the complete data set.

#### **3.4.8 Data Visualization for Heat Maps**

By using the new option Enable Pie Map in the Additional Properties of the Heat Map, you will be able to visualize the Heat Map with the measures being represented in the form of Pie Charts based on the Dimensions selected in the Map.

## **3.4.9 Multiple Screen Support for Responsive UI**

A new option has been included in the Responsive UI component where you can now use multiple screen designs inside SAP Design Studio / SAP Lumira Designer that provides the option to truly design the dashboard on how you would like it to appear across multiple screens on an Executive Dashboard.

#### **3.4.10 OData Source**

A new ODATA source option has been added and using this option, the dashboard designer via a generic ODATA connectivity will be able to provide the ODATA URL and then consume the information as part of any component in SAP BusinessObjects Design Studio /Lumira Designer.

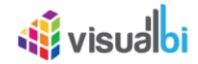

#### **3.4.11 Parallel Coordinates**

A new Parallel Coordinates Chart has been added which helps the user to visualize and compare a set of data points that are defined in multiple dimensions and measures where each dimension and measure has its own axis.

#### **3.4.12 Period Selector DWM**

A new Period Selector DWM component has been implemented which provides you with the ability to add a period selector to your dashboard which will then allow you to select a value for the day, a week, a month and a value for the year with one simple control.

#### **3.4.13 Runtime Deviation Bar**

A new Runtime Deviation Bar option has been included in the charts to display the Deviation Value between one Column Bar and the other Column Bar. The deviation will be represented through a thin line bar showing the positive deviation in green color and the negative deviation in red color.

#### **3.4.14 Sankey Chart**

A new Sankey Chart has been added which represents a visualization used to depict a flow from one set of values to another. The things being connected are called nodes otherwise named as dimensions" and the connections are called links otherwise named as "measures". Sankey charts are typically used to visualize energy or material or cost transfers between processes.

## **3.4.15 Slope Chart**

The newly added Slope Charts are perfect for highlighting the story of how just one category decreased when other categories increased, or to show that one category increased at a rate much faster than the other categories. Slope Chart looks similar to Line Chart, but with certain visual changes, as slope chart serves the different purpose.

#### **3.4.16 Sorting in Combo Box**

A new option has been included in the Combo Box to sort the dimension list in the Combo Box.

#### **3.4.17 Sorting in List Box**

A new option has been included in the List Box to sort the dimension list in the List Box.

#### **3.4.18 Spie Chart**

The newly added Spie Chart is an overloaded version of a Pie chart, where you can vary the height of each segment along with its width. Unlike Pie, Spie will take two measures where one measure represents the slice's volume and other represents the slice's radius

#### **3.4.19 Stream Graph**

The newly added Stream Graph is a variation of a Stacked Area Chart, but instead of plotting values against a fixed, straight axis, a Stream Graph has values displaced around a varying central baseline.

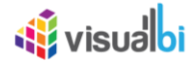

Stream Graph displays the changes in data over time of different categories with the help of flowing, organic shapes that somewhat resemble a river-like stream.

#### **3.4.20 Time Slicer**

A new VBX Component Time Slicer has been included which has the ability to select an "operator" type in a Calendar View as part of the configuration. It includes the below listed operator functions:

- Between
- After
- Before
- Last
- Next
- This
- Period

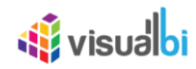

## <span id="page-15-0"></span>**3.5 Resolved Issues and Patches with VBX 2.5**

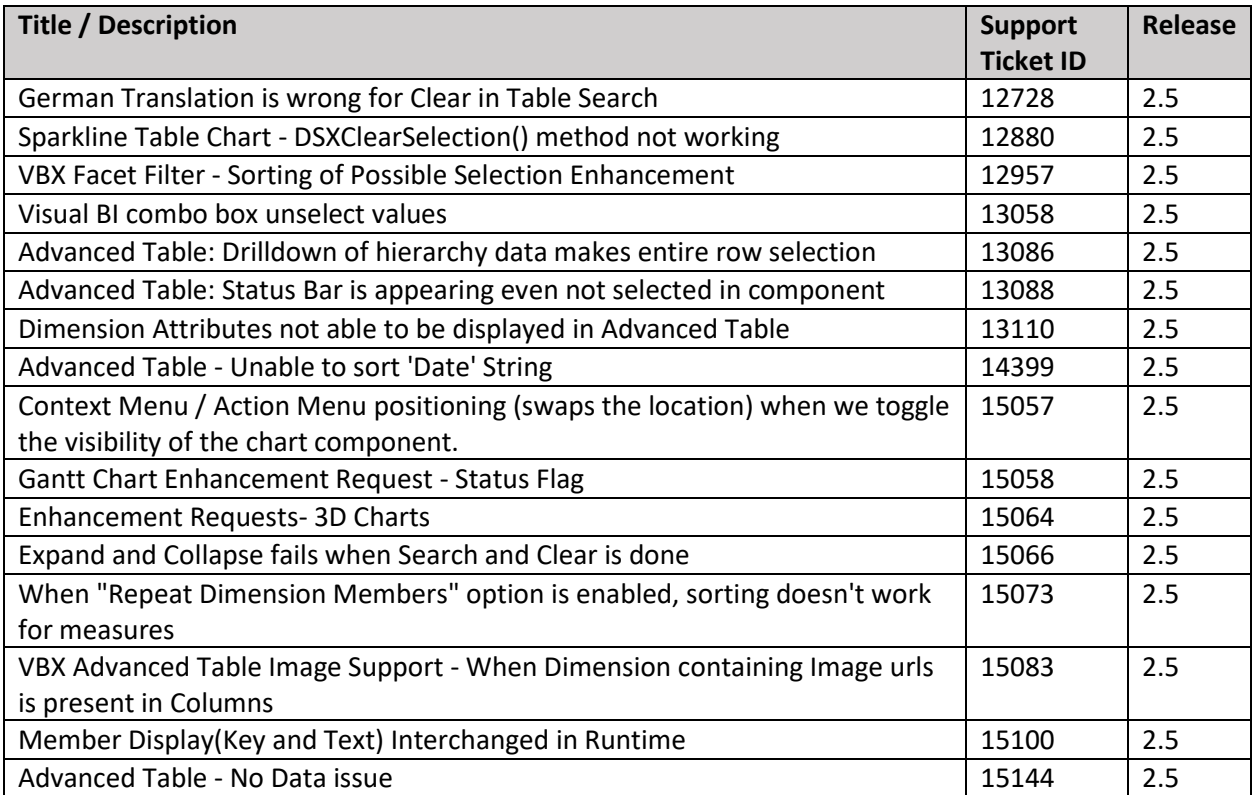

## <span id="page-15-1"></span>**3.6 Resolved Issues and Patches with VBX 2.4**

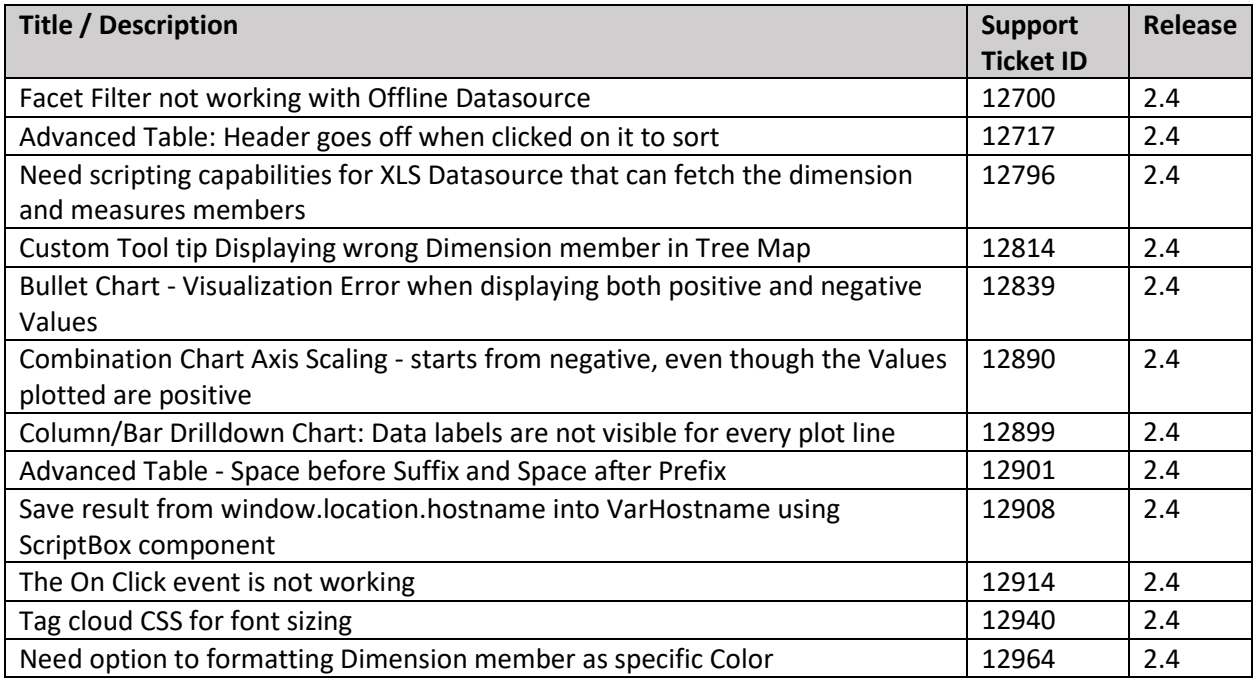

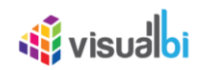

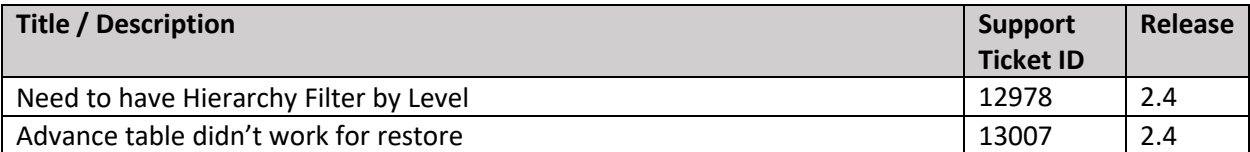

## <span id="page-16-0"></span>**3.7 Resolved Issues and Patches with VBX 2.34**

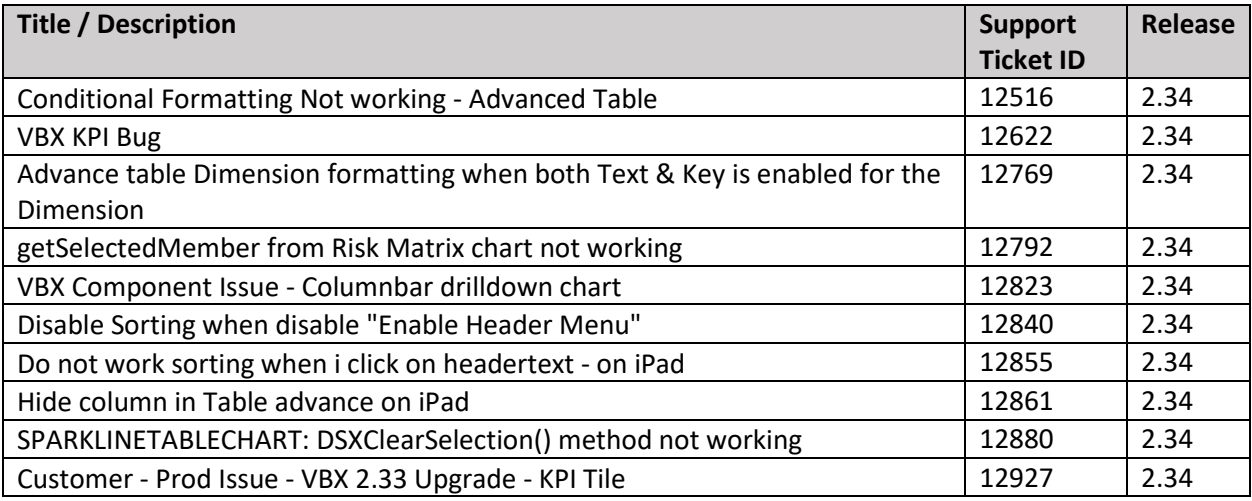

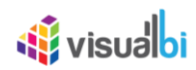

## <span id="page-17-0"></span>**3.8 Resolved Issues and Patches with VBX 2.33**

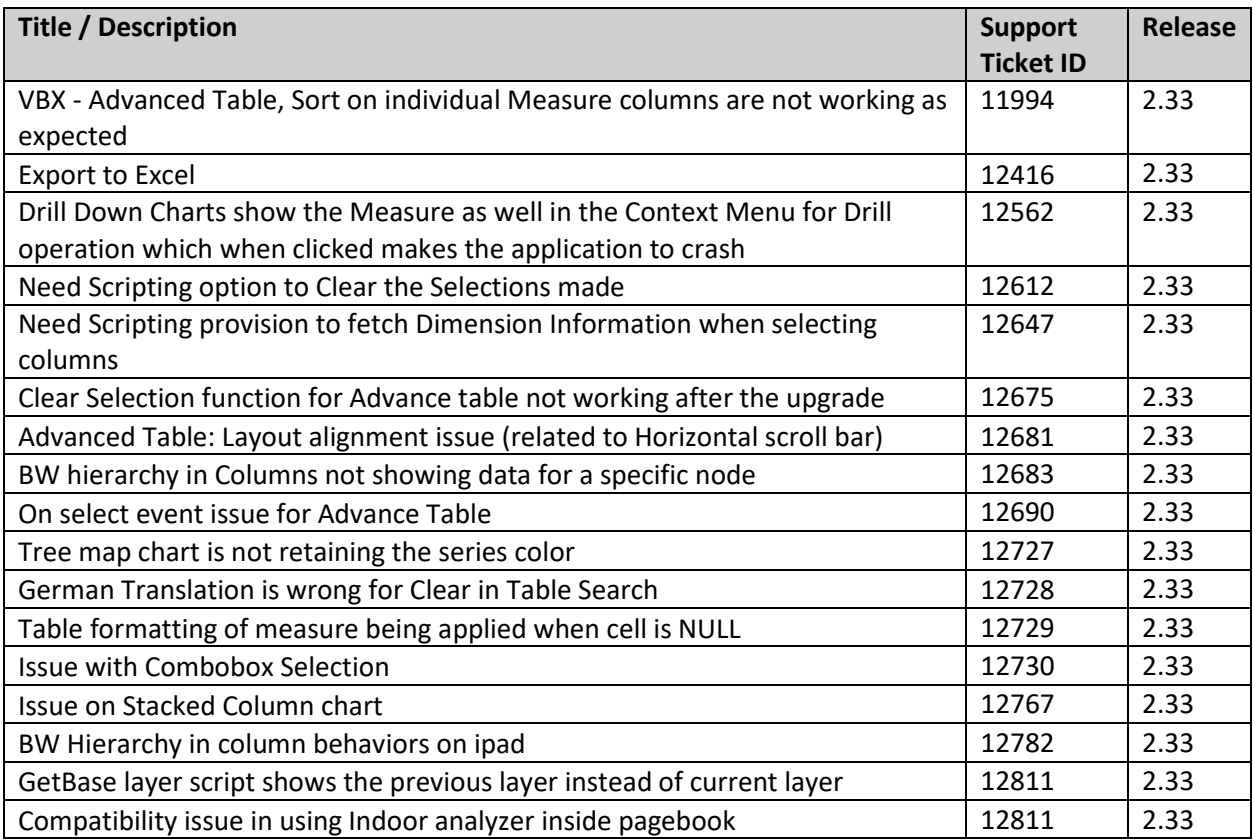

## <span id="page-17-1"></span>**3.9 Resolved Issues and Patches with VBX 2.32**

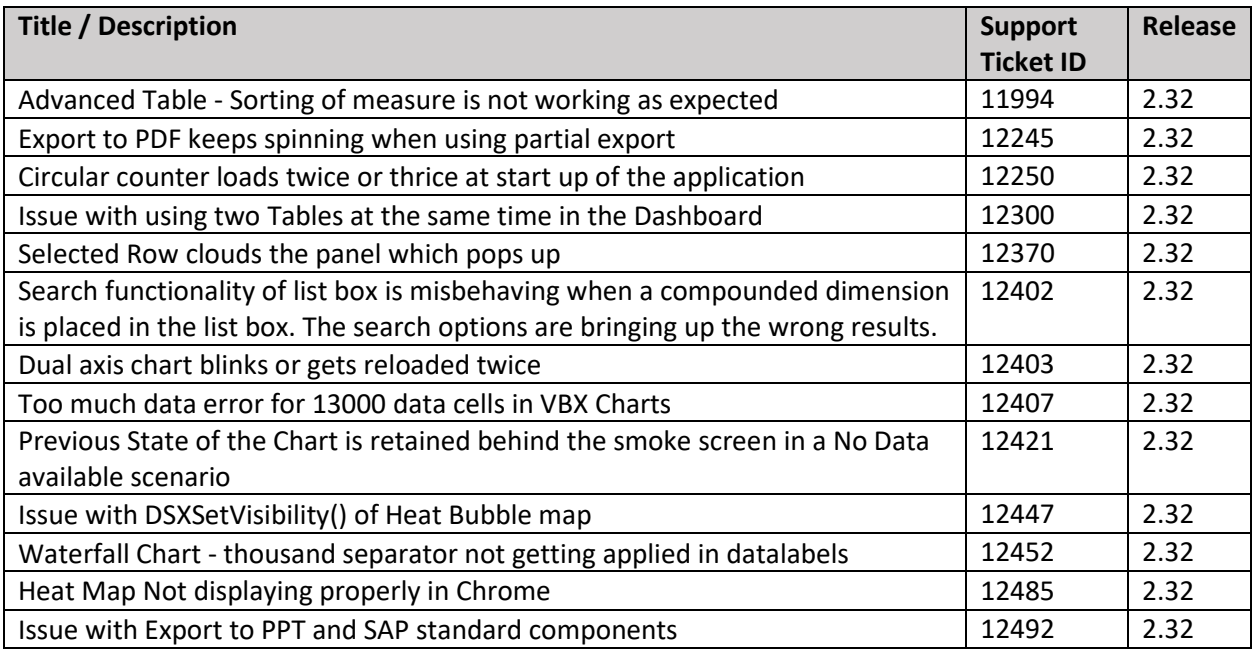

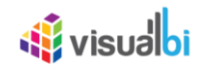

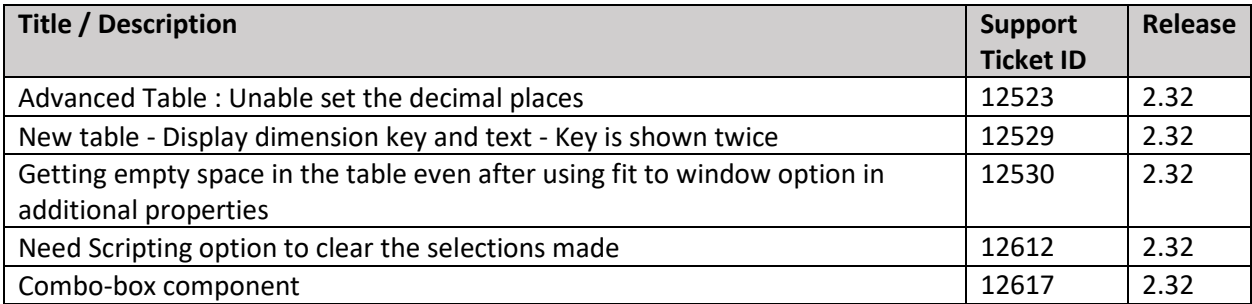

## <span id="page-18-0"></span>**3.10 Resolved Issues and Patches with VBX 2.31**

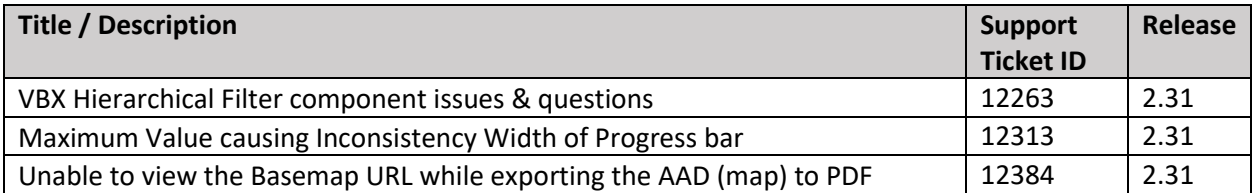

## <span id="page-18-1"></span>**3.11 Resolved Issues and Patches with VBX 2.3**

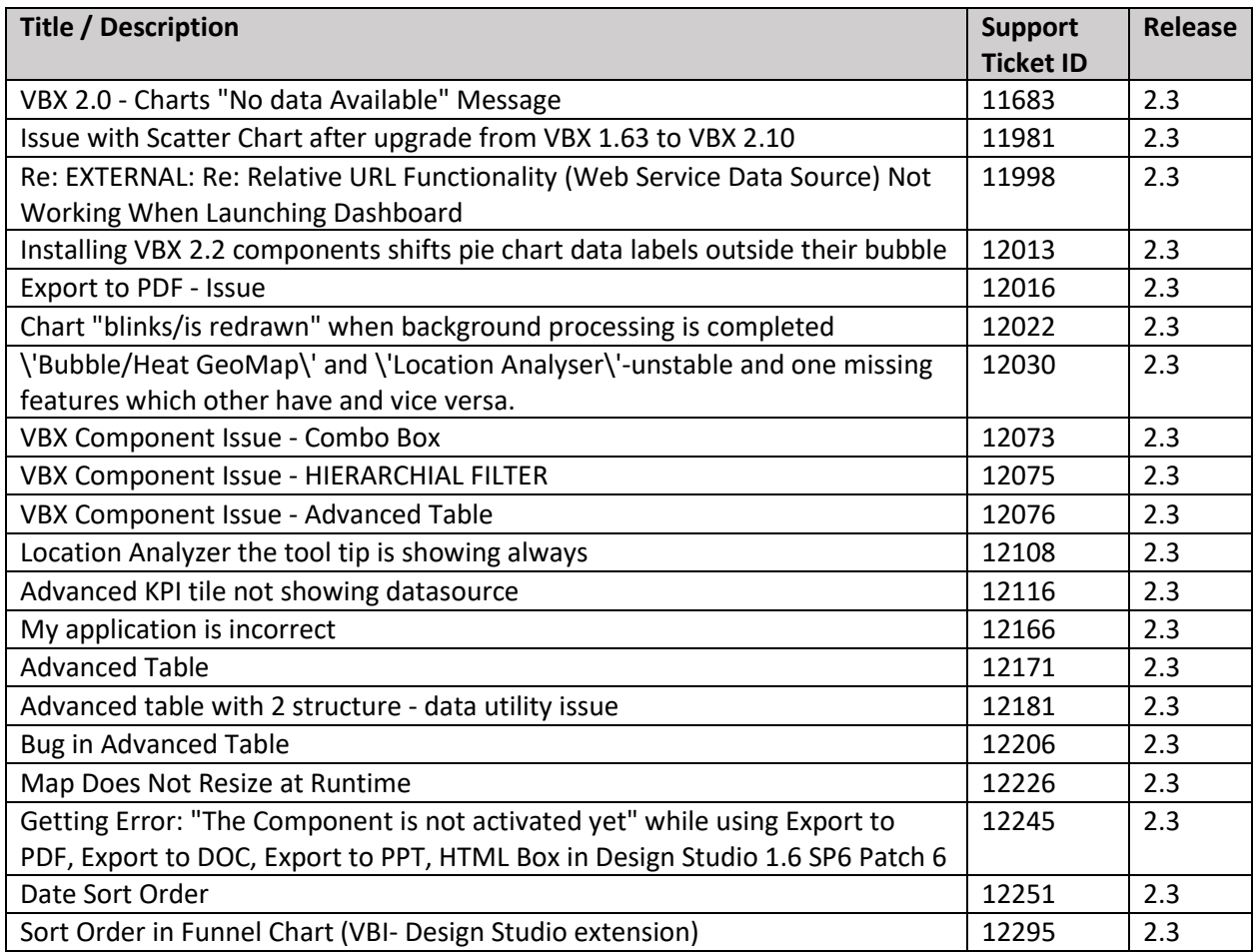

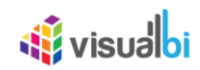

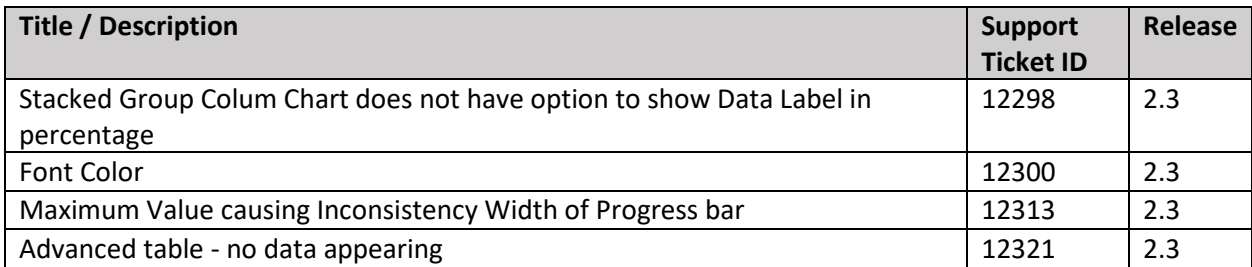

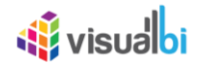

## <span id="page-20-0"></span>**3.12 Release 2.2**

In the following sections, we will outline the new features and enhanced functionalities of the release 2.2.

## **3.12.1 Advanced Table**

- New options have been included to define the column width based on Technical ID or Column Index.
- A new behavior has been included for the configuration value "Auto" for the table width, so that the columns will resize according to the overall table width.
- A new Context Menu has been included for the Advanced Table.

## **3.12.2 Advanced KPI Tile**

- New options are available for the usage of the Advanced KPI Tile in combination with the Responsive UI container, allow you to hide / show specific elements of the Advanced KPI Tile based on specific profiles of the Responsive UI.
- The Advanced KPI Tile is now supporting multiple data source, allowing you to configure each tile container with its individual data source assignment.
- Enhanced scripting options have been included for the Advanced KPI Tile for options, such as setting text values like headers and footers via scripting.
- Support for Text Wrapping has been implemented.
- The Advanced KPI Tile now supports a "Selected" mode, which allows you to configure a background color for the complete tile for the event when the tile has been clicked / selected.
- The ability to configure the individual charts areas, such as title, axis labels, data labels, .. and several others has been added to the Advanced KPI Tile, so that you can configure those elements for each sparkline chart used as part of the Advanced KPI Tile.
- The option to show / hide a loading indicator has been added to the scripting
- As part of the Conditional Formatting for the Advanced KPI Tile, you also have now the option to configure the background color of the complete tile as part of the rules for conditional formatting.
- Additional options for displaying a KPI value, a corresponding Target Value, and a deviation indication have been added.

## **3.12.3 Dual / Combo / Multi Axis Chart**

- Scripting enhancements have been added, allowing you to set the chart type and assigned axis using scripting.
- The ability to define the "order" of displaying the different chart types has been added.
- Our Dual / Multi-Axis and Combination charts support now the option to have one stacked chart type per available axis.
- Our Dual / Multi-Axis and Combination charts support now the ability to add trendlines to the chart.

## **3.12.4 Period Selector**

- The Period Selector now supports the ability to define the Calendar Limits in a flexible way beyond a fixed set of 4 years.
- The Period Selectors also support the option to define the Calendar Limits based on the Current Year and a defined offset for the start and end year.

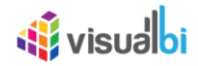

• Scripting options have been added to allow for setting the default values based on the current month, year, quarter, or day.

#### **3.12.5 Listbox / Combo Box**

- Scripting options have been added to retrieve a single or multiple single selected values in form of an array.
- A new visual option has been added, to add a checkbox for a multi-select display.
- The option to sort the elements of the listbox and combo box based on dimensions from the data source has been added.
- The option to add a member list without a data source assignment has been added.
- The option to configure target data source(s) for filtering directly in the Additional Properties has been added.
- The option to filter the list based on the conditional formatting rules has been added.

#### **3.12.6 Maps**

• The option to define custom data labels and custom tooltip configurations has been added to the Location Analyzer maps as well as the Heat / Bubble map component.

#### **3.12.7 Gantt Resource Chart**

• A new Gantt Resource Chart type has been added to the Gantt Chart such that when we have a Resource with multiple Start and End Time for a Task, the Timeline bar in the Gantt Chart will get split based on each Start and End time.

## **3.12.8 Pareto Series in Column Bar Chart**

A new option Enable Pareto Series has been included in the Column Bar Chart. It contains both Column bars and a Line where individual values are represented in descending order by Column Bars and the cumulative total is represented by the line which would be useful for figuring out the most significant factors in your data.

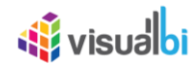

## <span id="page-22-0"></span>**3.13 Release 2.0**

#### **3.13.1 Common across all categories**

• A new look and feel has been implemented for the Additional Properties.

#### **3.13.2 Charts**

- A new option to enable a context menu with functions such as Sort, Ranking, Filtering, ... has been implemented for the charts.
- The Data Utility options has been enhanced to work based on Technical ID as well as Index.
- A New CSS Tab has been implemented as part of the Additional Properties, providing access to all used CSS Classes for the charts.
- A consolidated tab Number Format has been implemented for the charts to provide access to all Number Format relevant options in a single place.
- A editor for custom data label and custom tooltips has been implemented as part of the Additional Properties.
- The Waterfall Chart now allows to define a custom sort of elements from the data source and it allows to define intermediate and final balances based on the information in the assigned data source.

## **3.13.3 Maps**

- The Location Analyzer now supports the ability to define a Flow Layer.
- Several new scripting functions have been added to the Location Analyzer and the Heat / Bubble Map component.

## **3.13.4 Utilities**

- Responsive UI
	- $\circ$  The option of a "Simple Mode" has been added, which allows to quickly configure a single layout for several profiles (iPad, iPhone, Laptop).
- A new Advanced Table component has been added, offering superior performance as well as functionality compared to the prior available Table.
- A new Trellis Component has been implemented, allow the user to see small multiples a long a defined drill path.

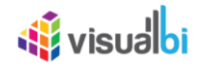

# <span id="page-23-0"></span>**4 What's new in Release 1.5 & 1.6**

## <span id="page-23-1"></span>**4.1 Upgrade Considerations – SAP BusinessObjects Design Studio 1.6 Service Pack 04**

Please note, that the usage of SAP BusinessObjects Design Studio release 1.6 Service Pack 04 or higher will require the usage of Visual BI Extensions release 1.59.1 or higher. You can also see the details in the Supported Platform document:

[http://cdn.visualbi.com/wp-content/uploads/visualbi-extensions-for-sap-businessobjects-design-studio](http://cdn.visualbi.com/wp-content/uploads/visualbi-extensions-for-sap-businessobjects-design-studio-vbx-supported-platforms.pdf)[vbx-supported-platforms.pdf](http://cdn.visualbi.com/wp-content/uploads/visualbi-extensions-for-sap-businessobjects-design-studio-vbx-supported-platforms.pdf)

## <span id="page-23-2"></span>**4.2 Upgrade Considerations – Release VBX 1.5**

Please note, that any existing SAP BusinessObjects Design Studio applications making use of the following components will have to get uploaded to our specific upgrade tool as part of the upgrade to release 1.50 of the Visual BI Extensions. Following Components:

- Visual BI Extension Listbox
- Visual BI Extension Combo Box
- Visual BI Extension Tag Cloud Chart
- Visual BI Extension Range Slider Selector

In case you have a dashboard with any of these components, please follow these instructions:

- 1. Backup your existing SAP BusinessObjects Design Studio application.
- 2. Use the Export option (Menu Application > Export) and export your application.
- 3. Navigate to the specific Upgrade website <http://cdn.visualbis.com/vbx150/>
- 4. Use the "**Choose File**" option on this website to upload the application.
- 5. After you uploaded the application, we will make the necessary changes automatically and you will receive the download of your updated application immediately.
- 6. Navigate to SAP BusinessObjects Design Studio and use the menu Application > Import to import the updated application to your system.

In case there are any issues, feel free to reach out to our Support Team: [Support@VisualBI.com](mailto:Support@VisualBI.com)

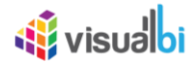

## <span id="page-24-0"></span>**4.3 Release 1.68**

In the following sections, we will outline the new features and functionalities of the release 1.68.

#### **4.3.1 Charts**

• A new component – Gantt Chart – has been added to the VBX Specialty components.

#### **4.3.2 Maps**

- The Location Analyzer now support multiple data source for a single map.
- The Location Analyzer allows now to select a measure per configured map layer.
- Several new scripting functions have been added to the Location Analyzer component, such as the ability to enable / disable map layers via scripting.

#### **4.3.3 Selectors and Filters**

- Facet Filter
	- o Support for Hierarchies has been added
	- o The option to activate an intuitive navigation coloring has been added
	- o A Full text search has been added
	- o The option to configure the list of dimensions at runtime has been added
- Hierarchy Filter
	- o The option to configure a Single or Multi Single selection has been added
	- o The option to configure a selection mode has been added
	- o The option to minimize the filter window has been added

#### **4.3.4 Utilities**

- Custom Data Sources
	- $\circ$  A new component Web Service as a Data Source has been added, allowing you to connect to SOAP based web services and using Web Intelligence as a data source for your dashboards.
- Responsive UI
	- o The option to do a real time mobile design has been added
- Export Components
	- $\circ$  Several UI enhancements have been added to Export to PDF and Export to PPT, allowing the user to configure more options at runtime
	- o Support for large tables has been added
	- o Ability to add multiple pages to PDF and PPT has been added

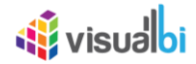

## <span id="page-25-0"></span>**4.4 Release 1.5x**

The list of fixed customer issues in the patch for the Visual BI Extensions, can be seen in Section 6 of this document.

## <span id="page-25-1"></span>**4.5 Release 1.50**

In the following sections, we will outline the new features and functionalities of the release 1.50.

#### **4.5.1 Charts**

- The following new components have been added to the charts category:
	- o Advanced Gauge
	- o Linear Gauge
	- o Waffle Chart
	- o Calendar Heat Map
	- o Tree Map
	- o Tree Map Drill Down
	- o Risk Matrix
- The ability to define a number format for the data labels and the tooltip has been unified across the charts.
- The ability to display and hide a loading message via scripting has been added.
- The ability to create a Lasso and a reverse lasso selection has been added to the chart menu for the runtime (consumption).
- The ability to display a smaller scaled chart for selection and navigation purpose called Master Detail chart – has been added to the charts.
- The sample chart has been removed from the "No Data" screen. The "No data" screen will be displayed in situations where the data source has not been loaded or is empty.

## **4.5.2 Maps**

- The ability to setup a choropleth layer in combination with a GeoJSON file has been added to the Location Analyzer
- The ability to setup a bubble layer has been added to the Location Analyzer.
- Conditional Formatting capabilities have been added to the Location Analyzer a well as the Heat / Bubble Map component.

#### **4.5.3 Selectors and Filters**

- Search capabilities have been added to the Hierarchical Filter component.
- The ability to define an Expand to Level for the hierarchical filter has been added.
- The ability to display compounded characteristics have been added to the List Box, Combo Box, and Facet Filter.
- Scripting capabilities have been enhanced for the List Box and Combo Box, allowing to add items to these components using scripting functions.

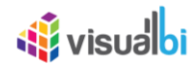

## **4.5.4 Utilities**

- The following new components have been added to the Utilities category:
	- o Pictogram
	- o Advanced KPI Tile
- The Table component provides a usage mode called "Simple Mode" to increase the performance by disabling features, such as a search or interactive sorting.
- Scripting functionalities for the Export components (PDF and PPT) have been enhanced, allowing to export the dashboard or a subset of the dashboard using scripting and bypassing the export dialog.
- The Responsive UI container allows now to specify the font resizing based on the profile and device mapping.
- The PDF Export has been enhanced, allowing to export large tables across multiple pages.

**Note:** SAP Lumira Native PDF export do not support external CSS. For more details, please refer: [https://help.sap.com/viewer/4f58d91f03e441b68d3187e94be27df2/2.0.3.0/en-](https://help.sap.com/viewer/4f58d91f03e441b68d3187e94be27df2/2.0.3.0/en-US/ec59da7ed678484f8d6bf34ae4ad078d.html)[US/ec59da7ed678484f8d6bf34ae4ad078d.html](https://help.sap.com/viewer/4f58d91f03e441b68d3187e94be27df2/2.0.3.0/en-US/ec59da7ed678484f8d6bf34ae4ad078d.html)

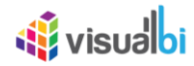

# <span id="page-27-0"></span>**5 Resolved Issues and Patches**

The following is a list of customer support cases and it shows with which patch release these customer issues have been resolved.

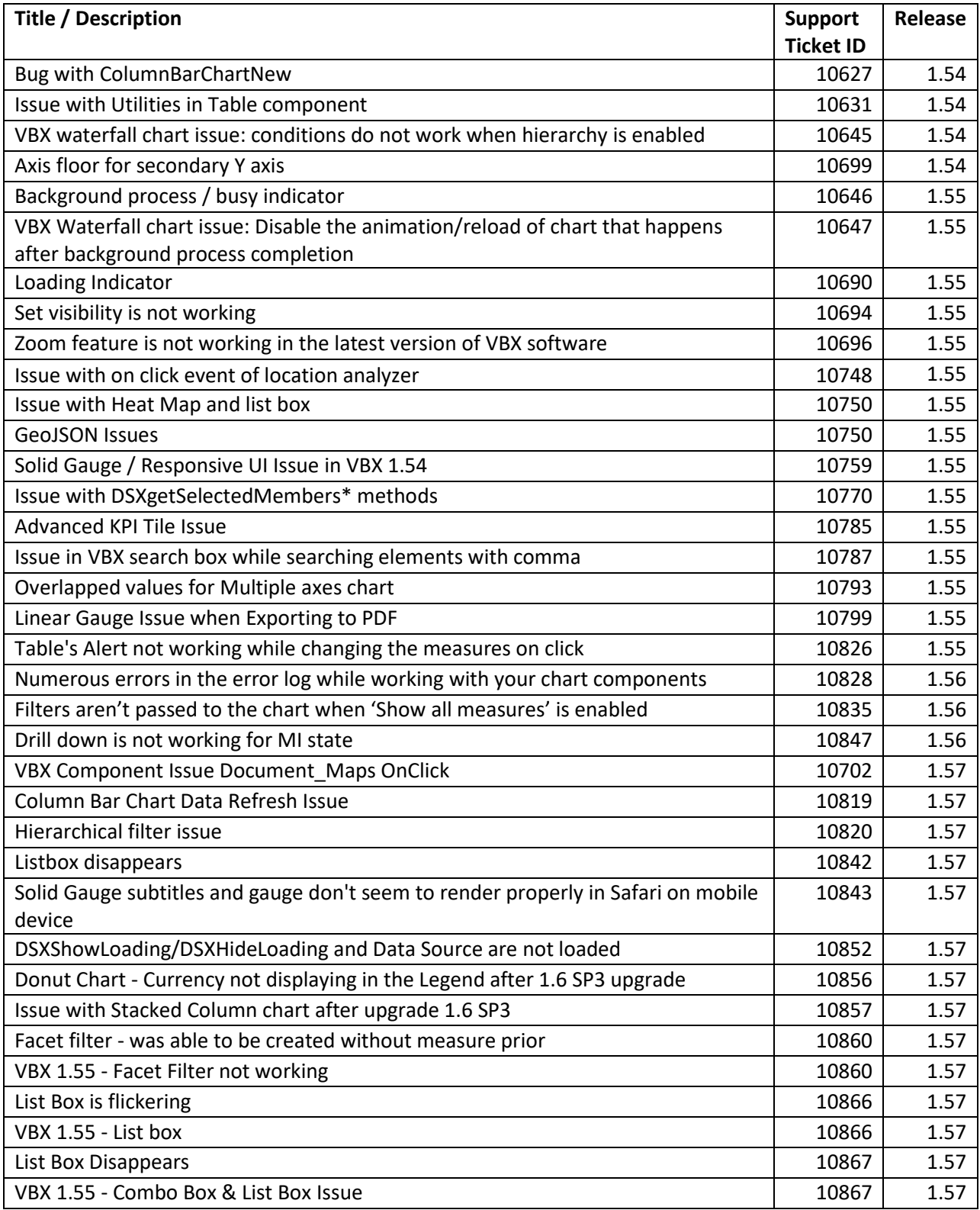

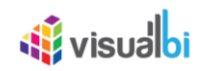

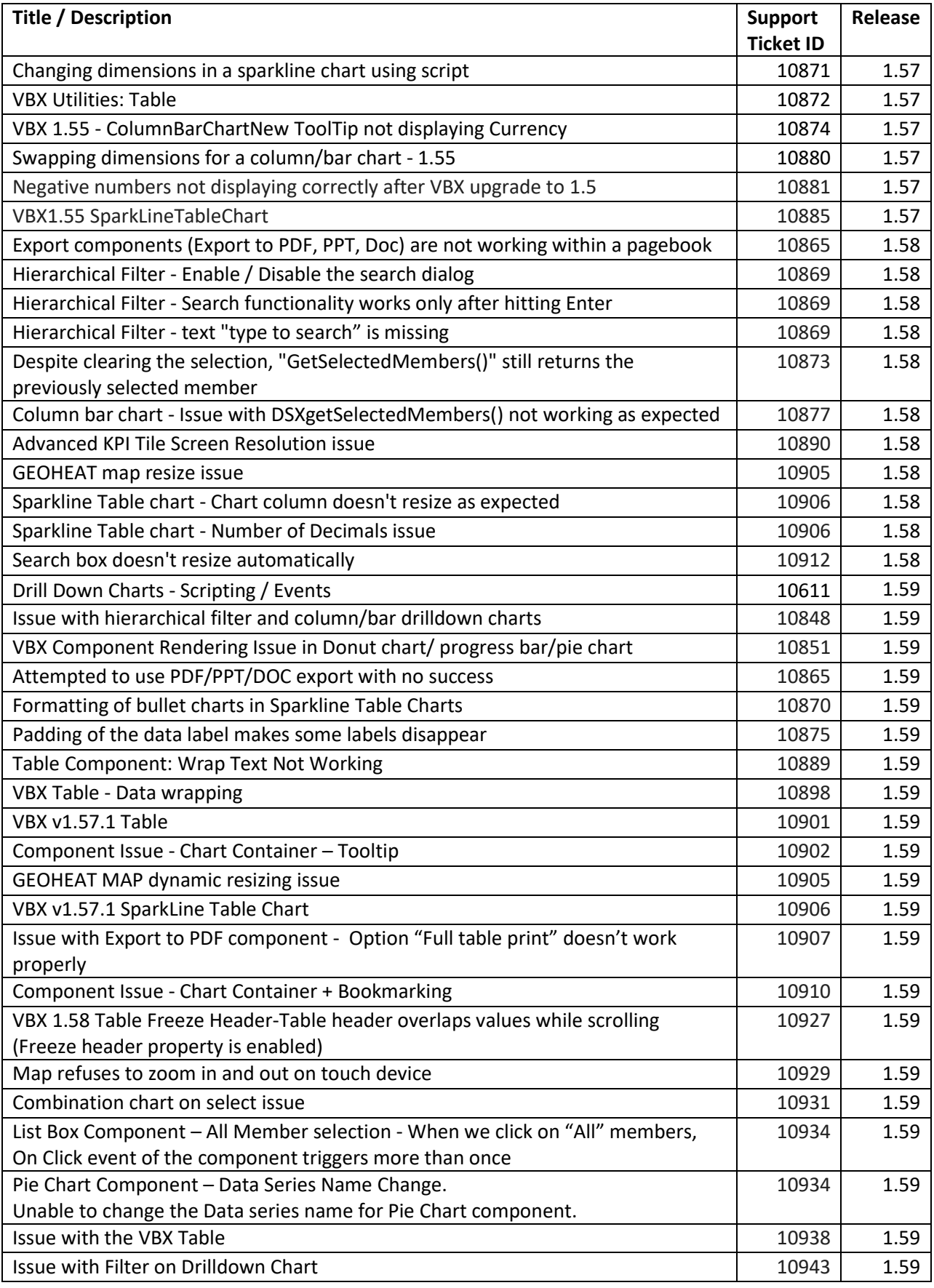

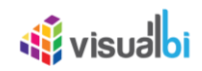

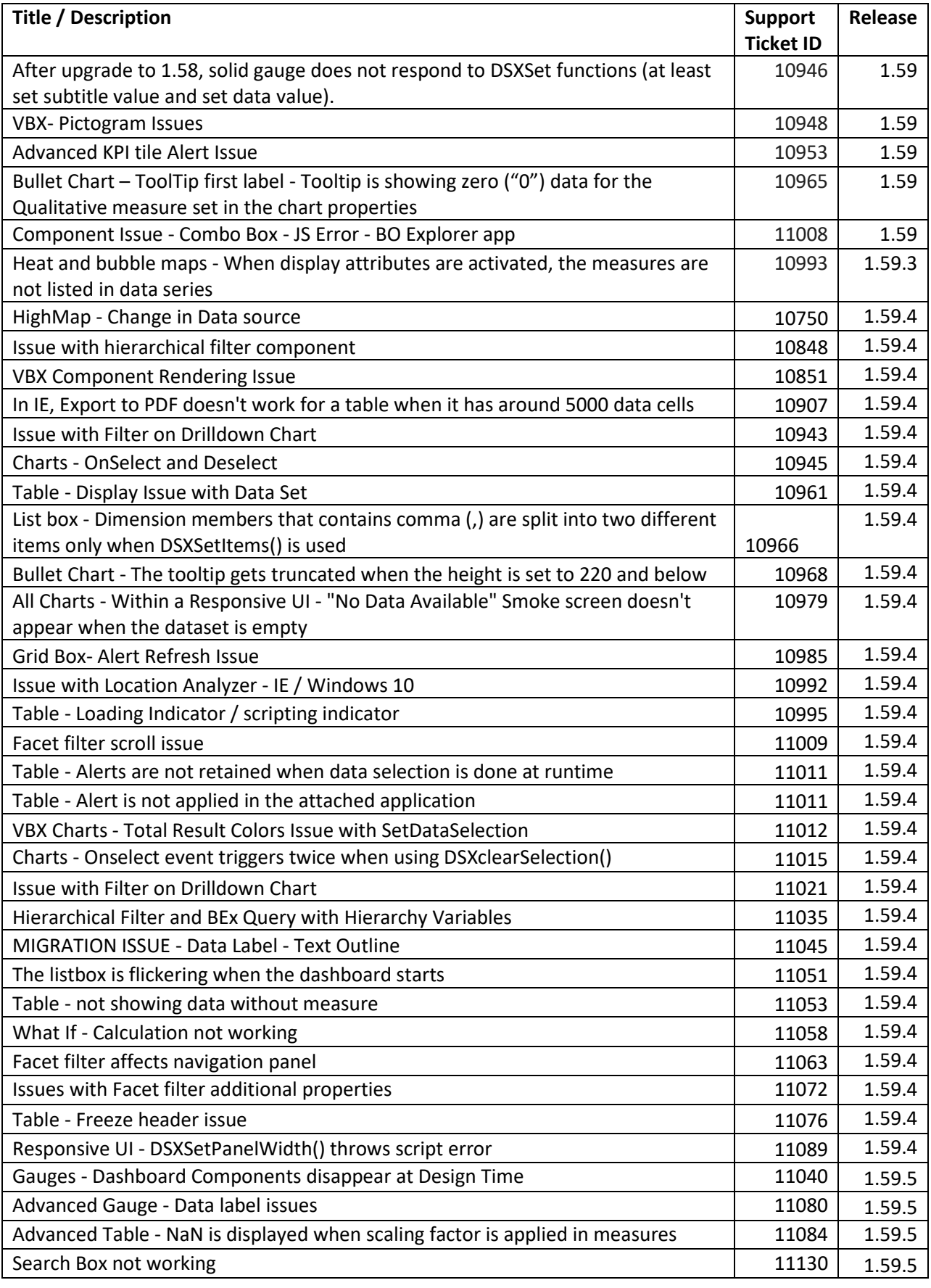

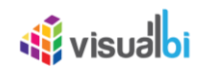

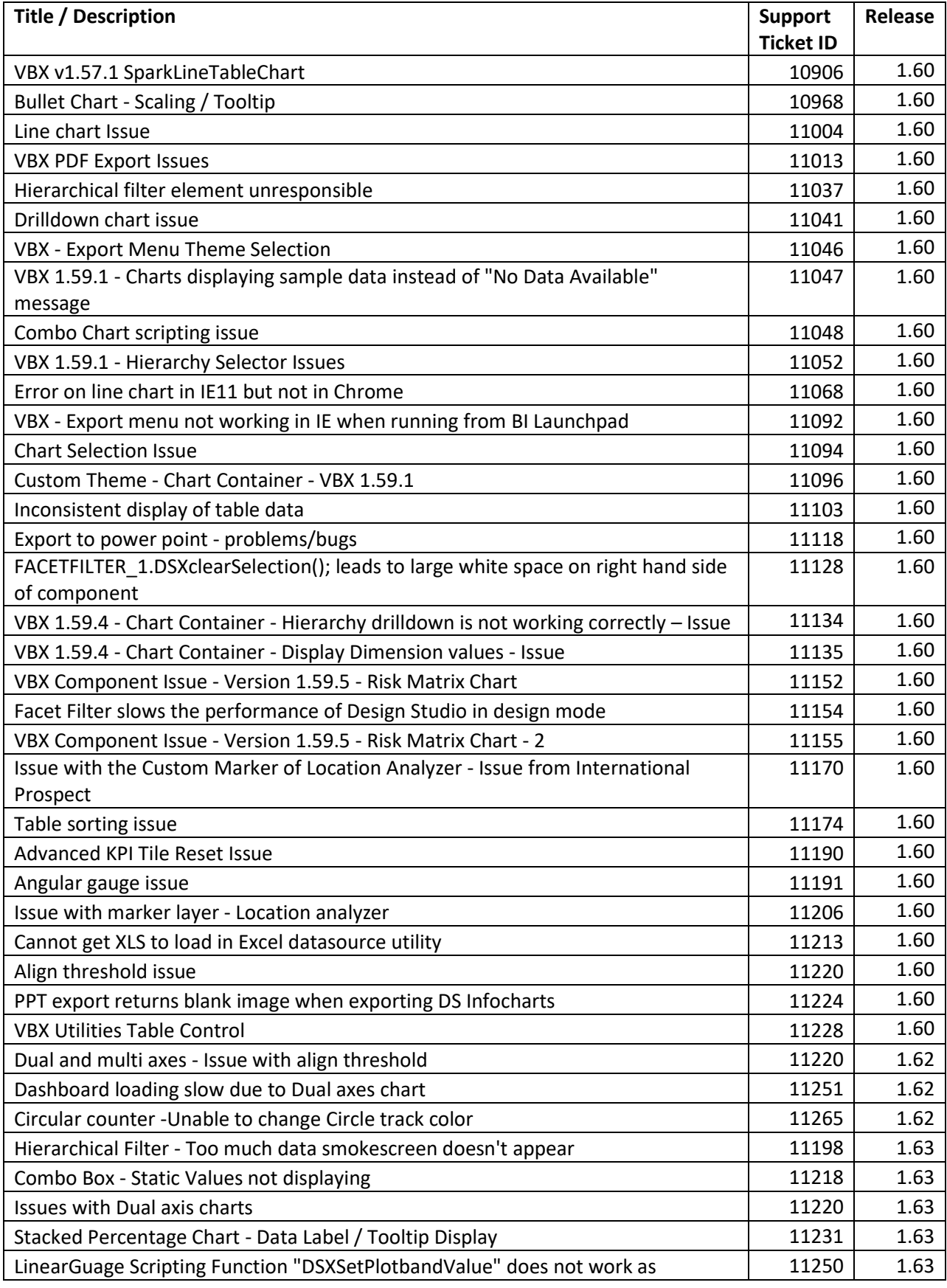

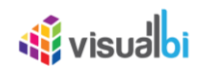

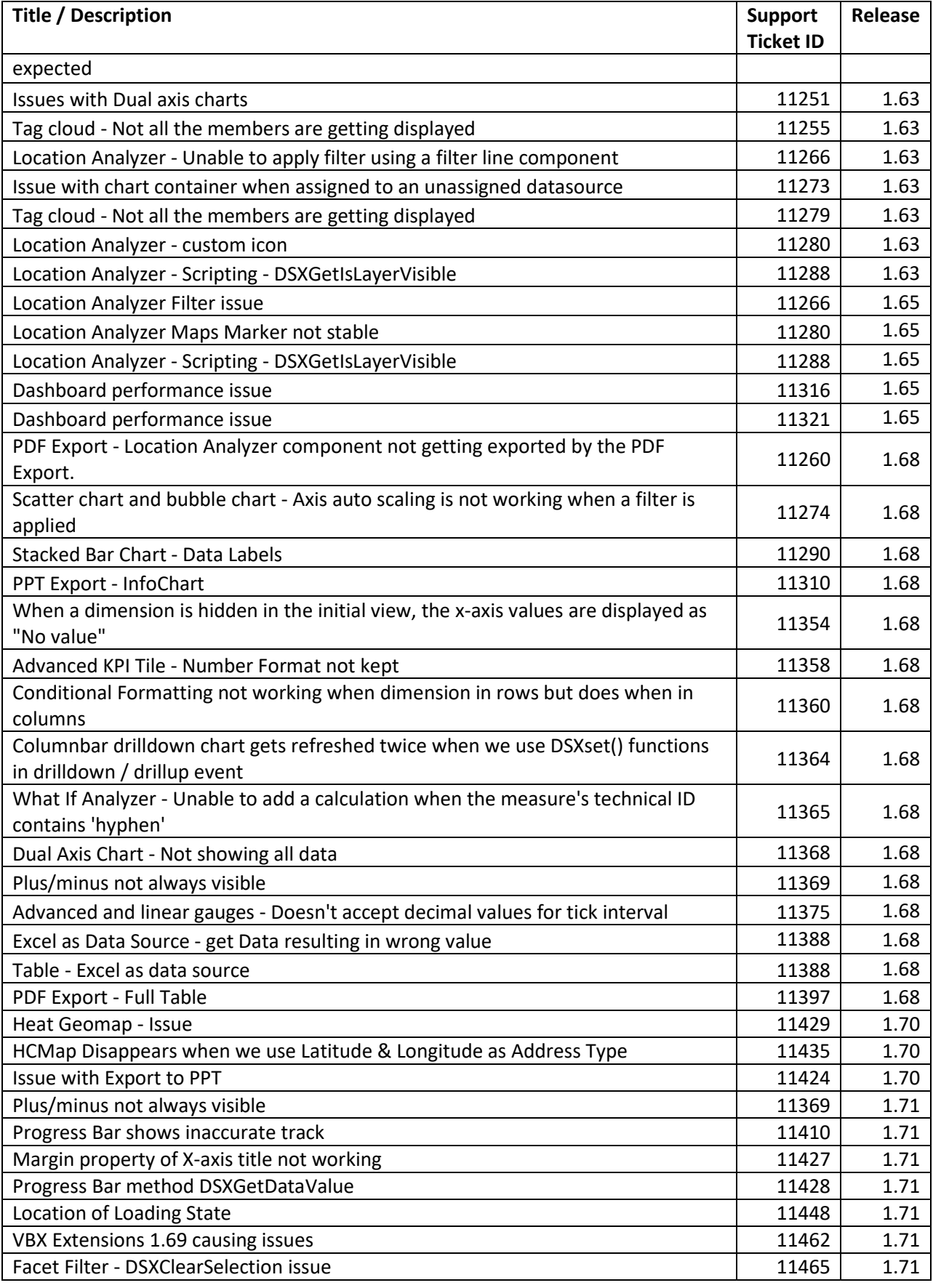

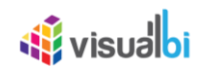

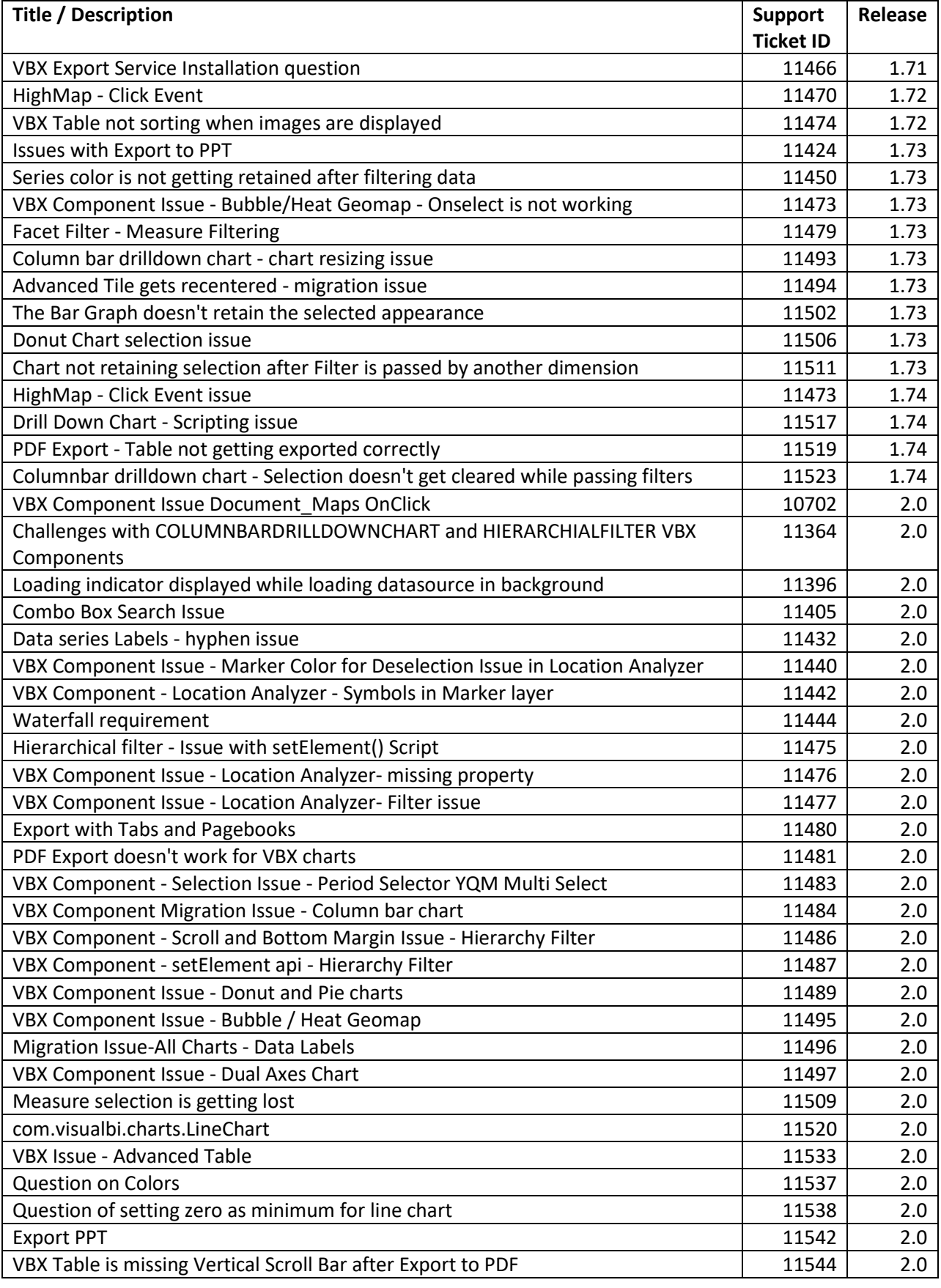

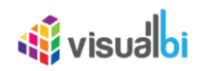

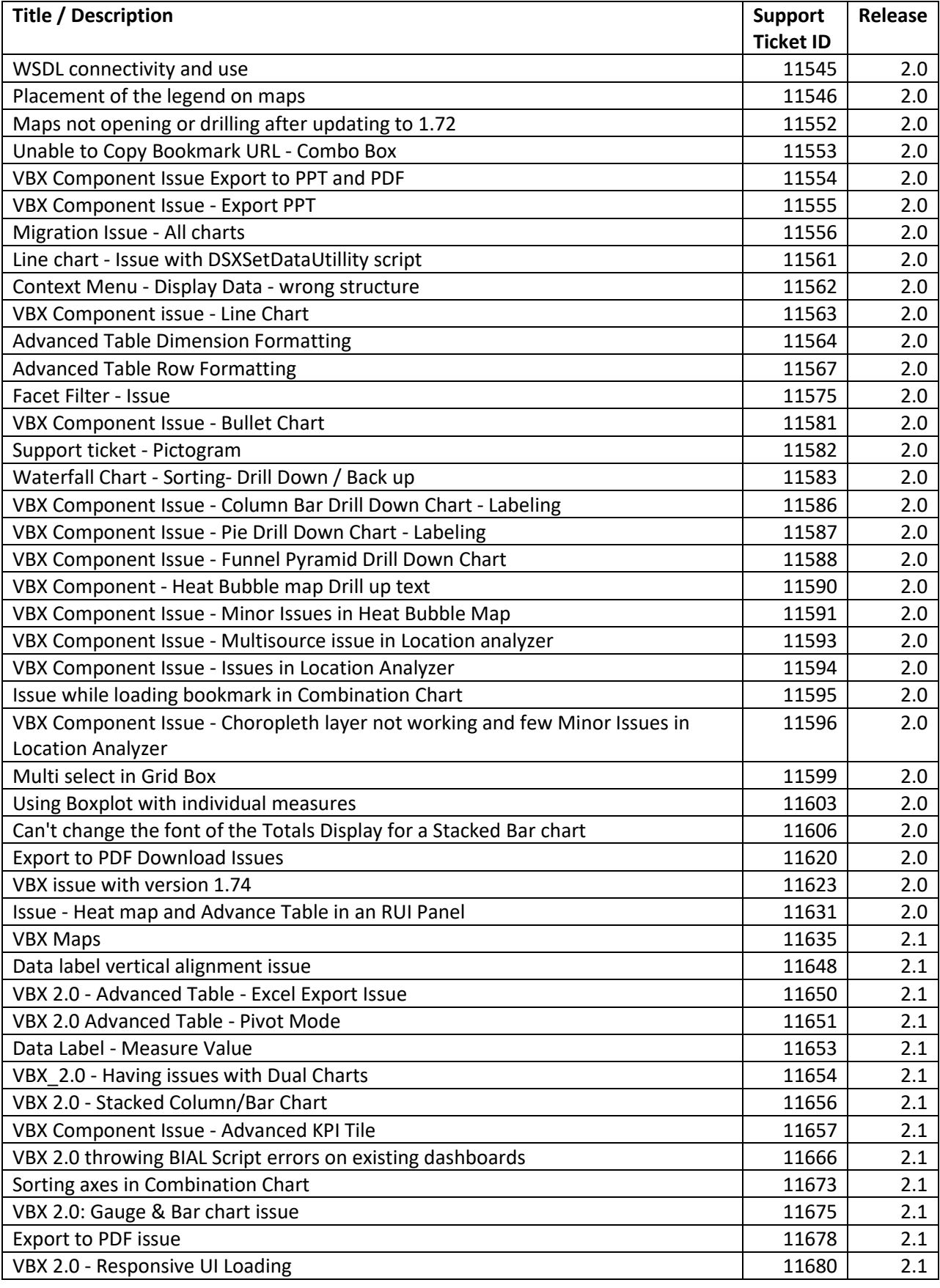

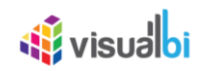

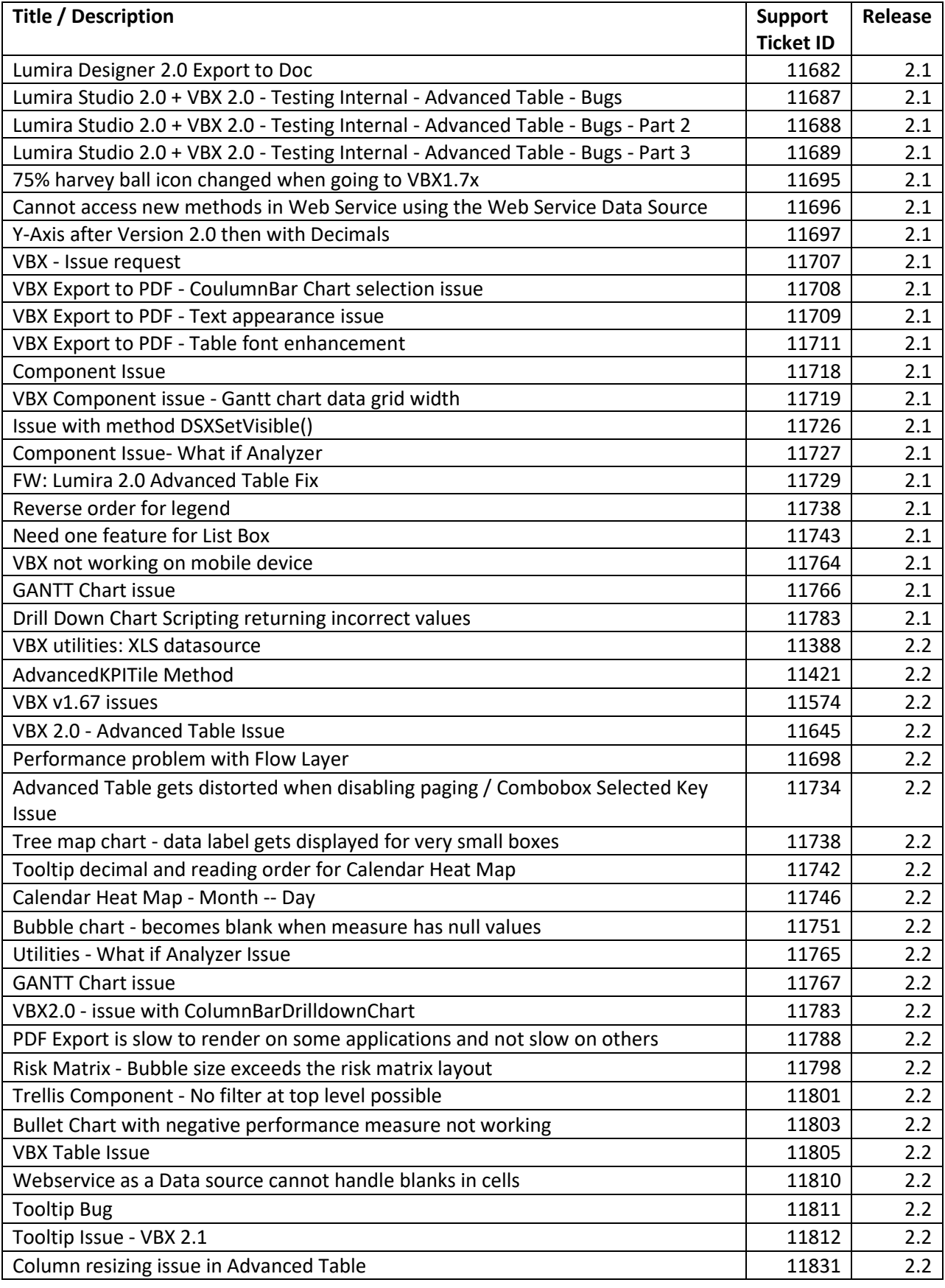

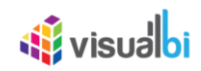

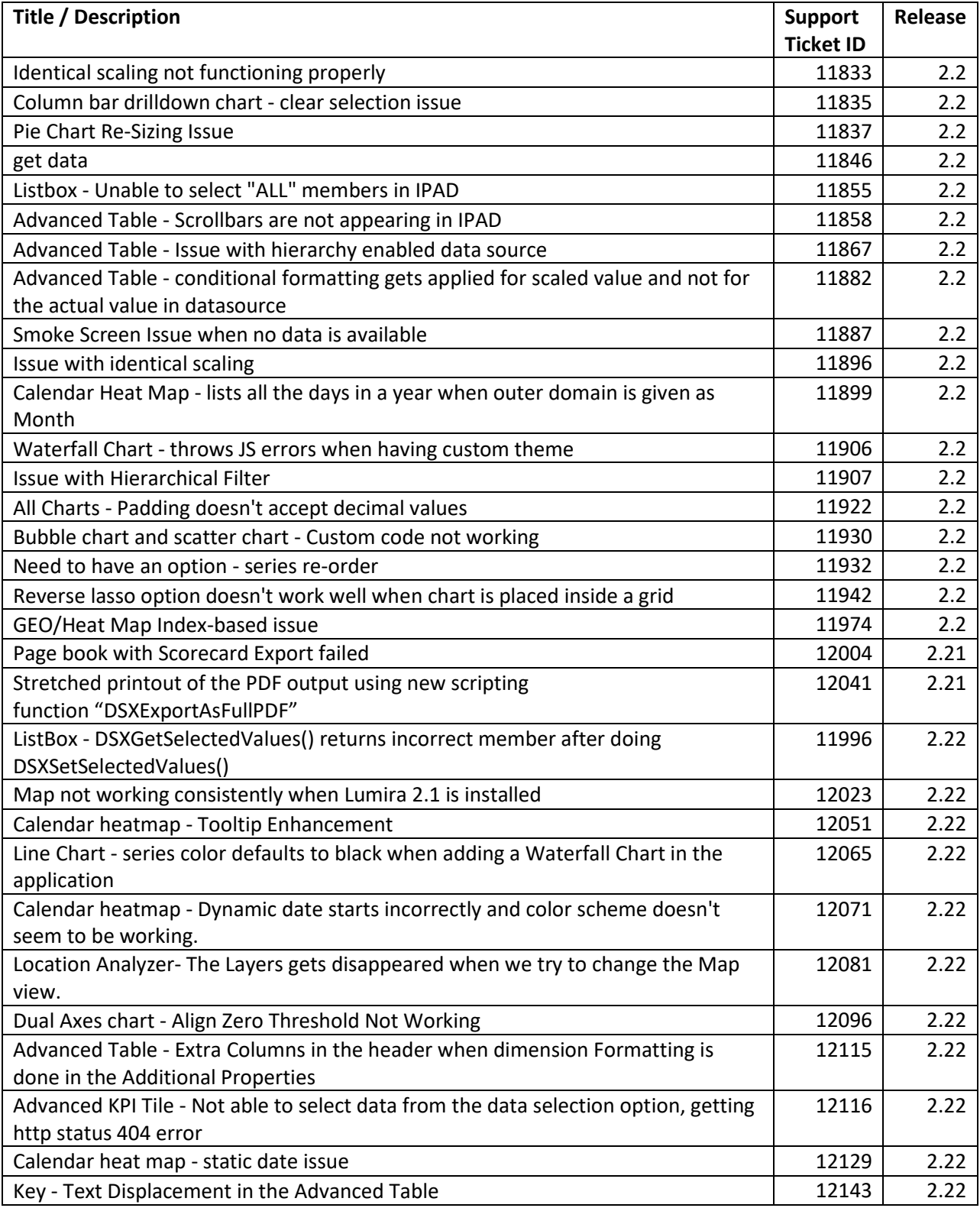

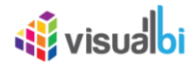

## <span id="page-36-0"></span>**6 Known Issues**

## <span id="page-36-1"></span>**6.1 Release 1.3**

In the following sections, we will outline any known issues for the release.

#### **6.1.1 Charts**

• Any configured Conditional Formatting Rules from prior releases (prior to release 1.3) will have to be re-created after the upgrade to release 1.3 of the Visual BI Extensions.

#### <span id="page-36-2"></span>**6.2 Release 2.4**

In the following sections, we will outline any known issues for the release 2.4.

#### **6.2.1 Charts**

• Hierarchical labelling - Export as CSV is not working properly

#### **6.2.2 Utilities**

- VBX Theme is not getting applied to next levels in drill down charts.
- After adding VBX Theme, at first time theme is not loaded in design view.
- iPad-Context menu is not working properly when charts are placed in RUI.
- Time Slicer Calendar Year gets cut within the drop down in iPad

#### **6.2.3 Speciality Charts**

- Gantt chart Parent conditional formatting is not applied for hierarchy DS
- Gantt chart Unable to use data source with 10000 cells
- Smart editor Run time APS is shown only in English
- Data Utility in table Result rows is not shown in the table.

#### **6.2.4 Maps**

- Location Analyzer Export PDF is not happening for Flow Layer
- ESRI Map The Map is blank when exported

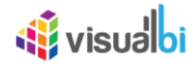

# <span id="page-37-0"></span>**7 Further Information**

You can find further information about the Visual BI Extensions for SAP BusinessObjects Design Studio/Lumira Designer here:

User Guide:

[http://cdn.visualbi.com/wp-content/uploads/visualbi-extensions-for-sap-lumira-designer-vbx-user](http://cdn.visualbi.com/wp-content/uploads/visualbi-extensions-for-sap-lumira-designer-vbx-user-guide.pdf)[guide.pdf](http://cdn.visualbi.com/wp-content/uploads/visualbi-extensions-for-sap-lumira-designer-vbx-user-guide.pdf)

Installation Guide:

[http://cdn.visualbi.com/wp-content/uploads/visualbi-extensions-for-sap-lumira-designer-vbx](http://cdn.visualbi.com/wp-content/uploads/visualbi-extensions-for-sap-lumira-designer-vbx-installation-guide.pdf)[installation-guide.pdf](http://cdn.visualbi.com/wp-content/uploads/visualbi-extensions-for-sap-lumira-designer-vbx-installation-guide.pdf)

Supported Platforms:

[http://cdn.visualbi.com/wp-content/uploads/visualbi-extensions-for-sap-lumira-designer-vbx](http://cdn.visualbi.com/wp-content/uploads/visualbi-extensions-for-sap-lumira-designer-vbx-supported-platforms.pdf)[supported-platforms.pdf](http://cdn.visualbi.com/wp-content/uploads/visualbi-extensions-for-sap-lumira-designer-vbx-supported-platforms.pdf)

Demo Videos and Demo dashboards: <http://visualbi.com/portfolio/sap-lumira-designer-extensions-vbx/>

Product Documentation: <http://visualbi.com/sap-lumira-designer/vbx-extensions#resources>

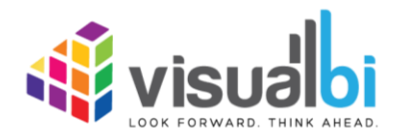

www.visualbi.com solutions@visualbi.com Phone: +1 888-227-2794 Fax: +1 888-227-7192 Plano, TX ■ Dallas, TX ■ Chennai, India